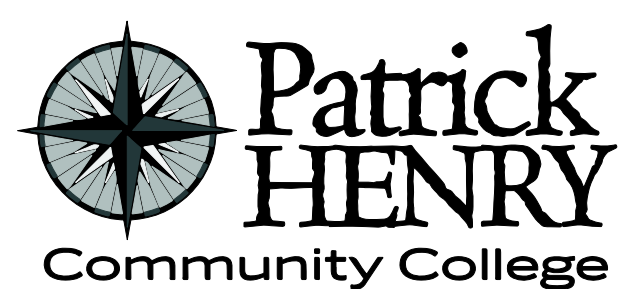

**Patrick Henry Community College 645 Patriot Avenue Martinsville, VA 24112**

**disAbility Resources Learning Resource Center #109D 276-656-0257 / 276-632-1034 (fax) disabilityresources@patrickhenry.edu**

## **Extending Exam/Quiz Time Limits in CANVAS**

Follow these instructions when allowing additional test time for exam in CANVAS for students with a current Faculty Accommodations Form (FAF) from disAbility Resources.

- 1. Go to the course and locate the exam.
- 2. Click on the Exam link.

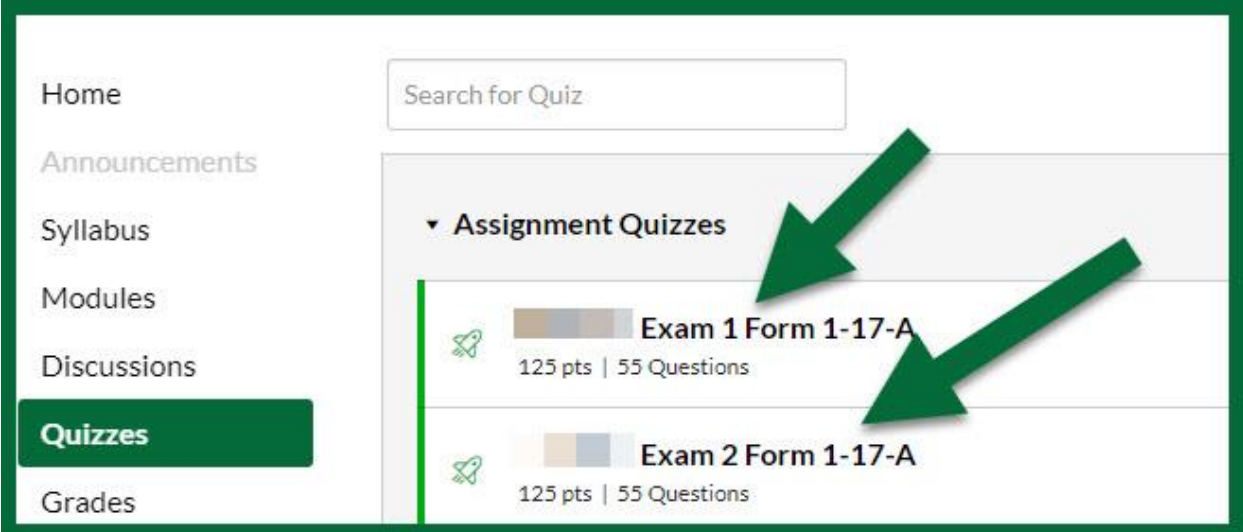

3. Click on **Moderate This Quiz**.

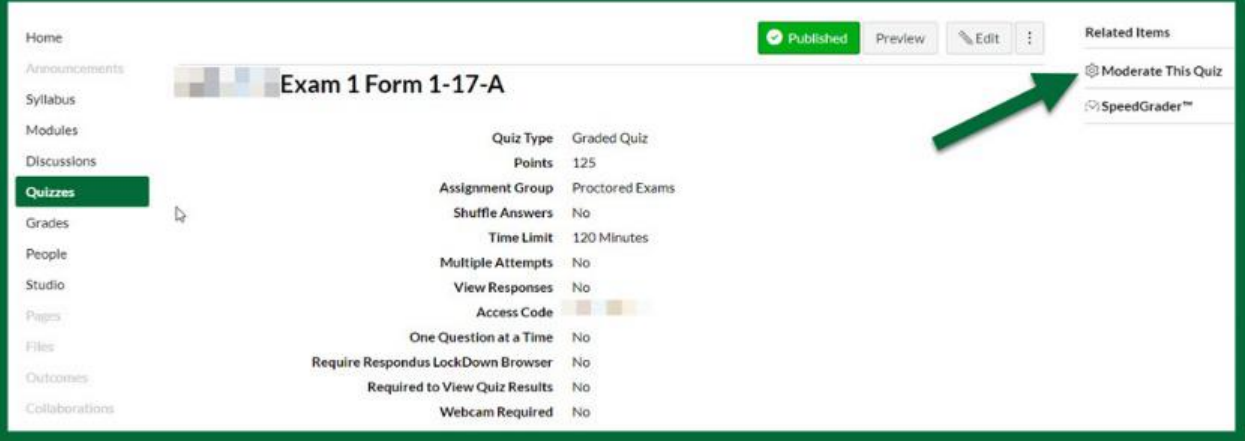

4. Locate the student and click the pencil icon on the right.

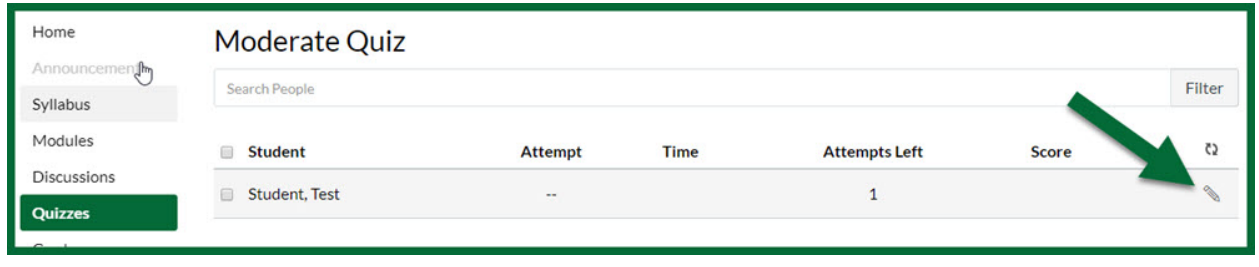

5. Enter the additional time the student receives and click Save.

For example: If the FAF states that the student receives 50% additional time (1.5x / time and a half) for tests and the exam is normally timed for 60 minutes, *30 minutes is entered* to give the student a total of 90 minutes for the exam  $(1.5x)$ . If the student receives double time  $(2x)$ for tests and the exam is normally timed for 60 minutes, *60 minutes is entered* to give the student a total of 120 minutes for the exam.

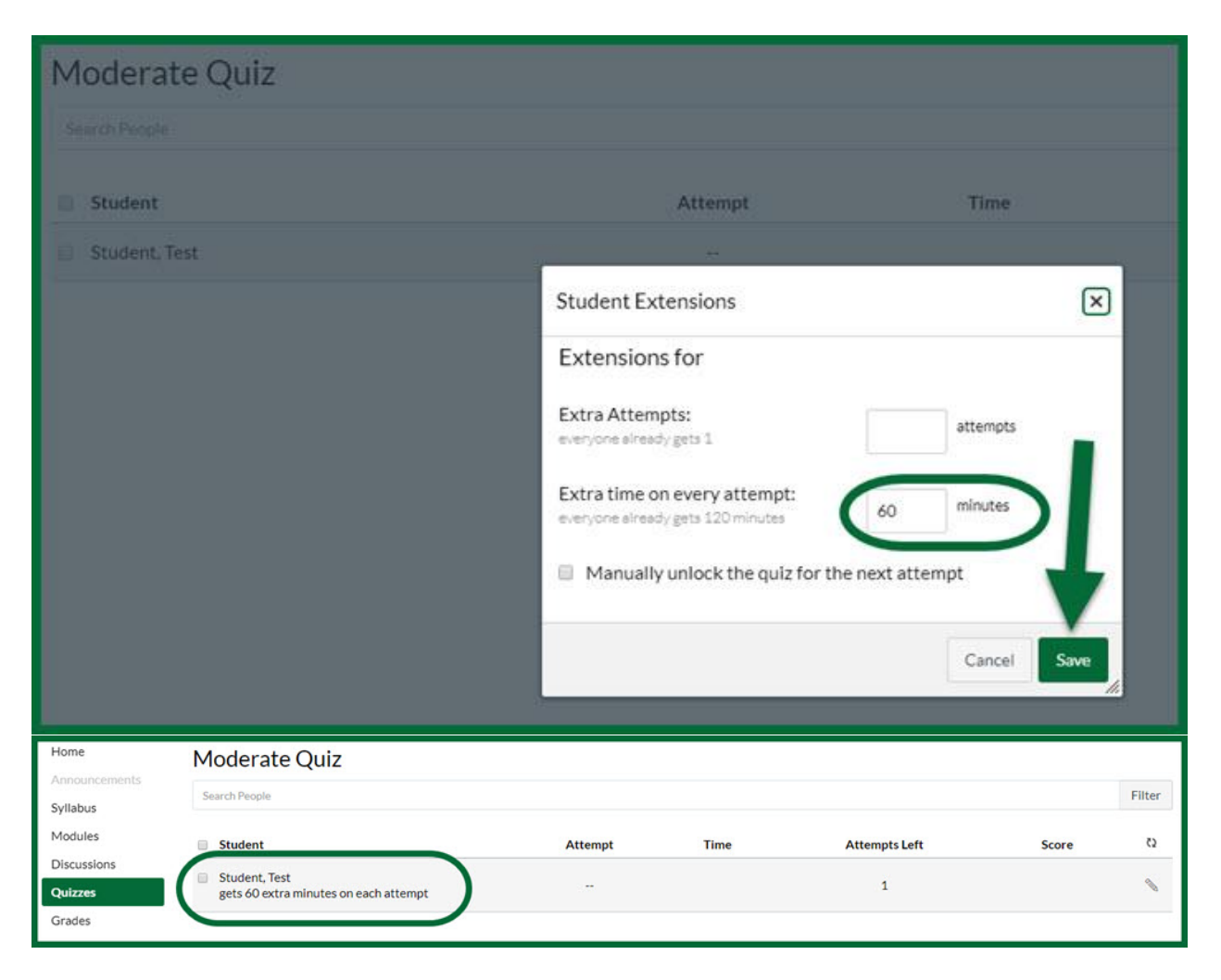

6. **Repeat this process for each exam in the course.**